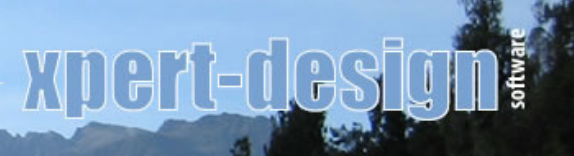

Xpert-Design Software | Kapellenstr. 14 | 86391 Stadtbergen

# **Xpert-Timer PRO Version 2.0**

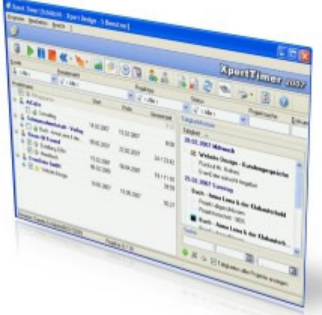

## **Mehr Transparenz in Ihren Projektzeiten**

Xpert-Timer unterstützt Selbständige und Projektmitarbeiter bei der Protokollierung und Auswertung der für Projekte aufgewendeten Zeiten. Sowohl als Arbeitsnachweis für Kunden, als auch zur internen Leistungserfassung, findet die Software ihre Anwendung.

## Weiterbildung

**Abbildung 1: Ausschnitt der Zeitleiste**

Die Besonderheit des Tools liegt in der Zeitleiste. Diese schwebt auf dem Desktop und zeigt die aktuell verbrauchte Zeit eines Projekts komfortabel an. Die Stoppuhr läuft automatisch mit, so dass die Zeiten nicht mehr per Hand einzutragen sind. Das

Umschalten zwischen den einzelnen Projekten kann entweder über die Maus oder mit Tastaturkürzeln gesteuert werden.

Die automatische Erfassung der Zeiten in einer zentralen Datenbank bedeutet eine erhebliche Beschleunigung der Geschäftsprozesse. Per Hand ausgefüllte Stundenzettel sind passé und die aktuellen Projektzeiten und der Projektfortschritt stehen der Geschäftsführung per Knopfdruck zur Verfügung.

Xpert-Timer ist eine native Windows-Anwendung und bietet somit optimalen Bedienkomfort gebündelt mit hoher Geschwindigkeit aufgrund des direkten Datenbankzugriffs. Bei bis zu drei Benutzern kann die mitgelieferte Access Datenbank benutzt werden, bei einer größeren Benutzeranzahl empfiehlt der Hersteller den Einsatz einer MS-SQL Datenbank.

## **Zeitfresser identifizieren**

Durch die zeitnahe und konsistente Projektzeiterfassung spart Xpert-Timer nicht nur Verwaltungsaufwand sondern sorgt auch dafür, dass keine fakturierbare Projektminute verloren geht. Sowohl dem Auftraggeber als auch dem Auftragnehmer selbst gibt Xpert-Timer durch die Transparenz und Nachvollziehbarkeit der erfassten Zeiten die Sicherheit, dass erbrachte Leistungen und zu zahlendes Honorar in Einklang stehen.

Für den Xpert-Timer Anwender liegt die Priorität bei der Erstellung der Rechnung über die erbrachte Leistung. Nur wenige Schritte im Xpert-Timer ermöglichen eine genaue Auflistung der Stunden, die als Basis zur Rechnungserstellung dient.

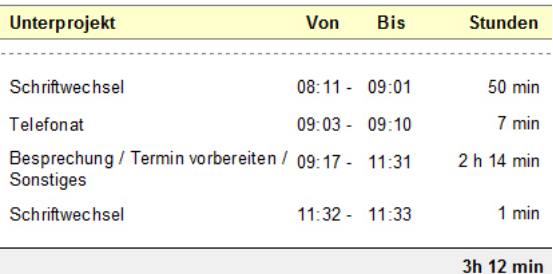

**Abbildung 2: Ausschnitt aus dem Stundenzettel** 

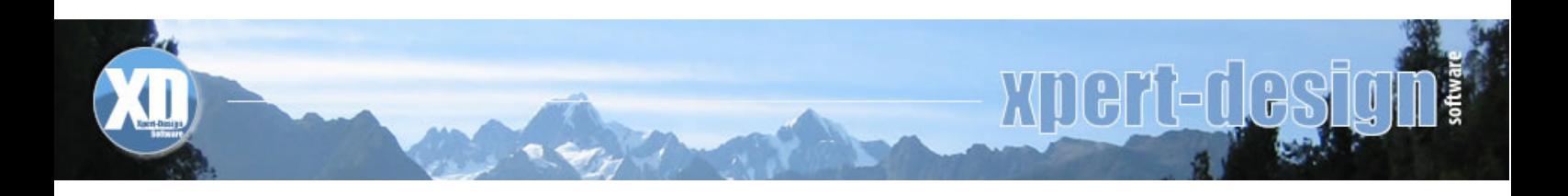

Voraussetzung dafür ist, dass alle Mitarbeiter trotz hoher Belastung am Arbeitsplatz die Projektzeiten erfassen. Die ergonomische Bedienoberfläche und die Zeitleiste des Xpert-Timer unterstützen den Mitarbeiter dabei aktiv. Über die Zeitleiste, die auf dem Desktop schwebt, kann schnell und komfortabel mit der Maus zwischen den Projekten umgeschaltet werden.

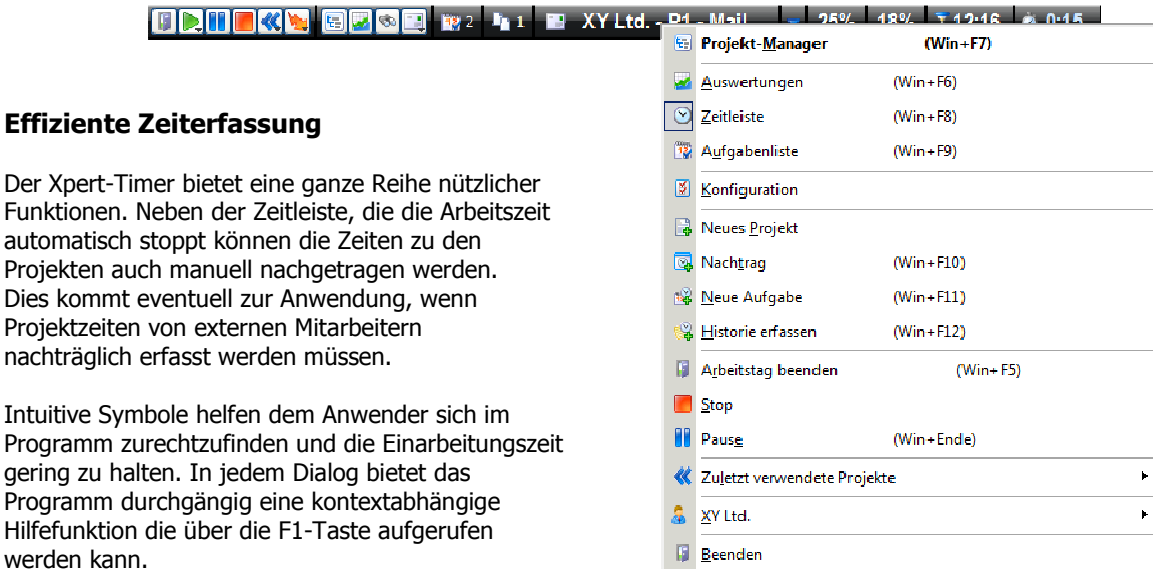

**Abbildung 3: Kontextmenü der Zeitleiste**

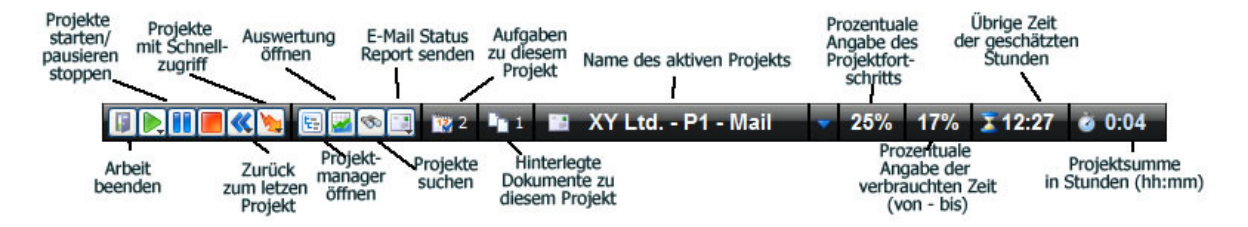

**Abbildung 4: Ergonomische Zeiterfassung über die Zeitleiste des Xpert-Timer** 

## **Rechte und Gruppen**

Im Xpert-Timer können eigene Rechtegruppen erstellt werden. Standardmäßig werden zwei Gruppen ausgeliefert. Benutzer mit "Basis-Rechten" dürfen lediglich ihre eigenen Arbeitszeiten erfassen und auswerten. Benutzer mit "Alle Rechte" können alle Funktionen des Xpert-Timer nutzen. Ein Personalverantwortlicher könnte z.B. in eine neue Gruppe "Personal" aufgenommen werden, die über die Rechte verfügt auch neue Benutzer im System anzulegen bzw. zu löschen.

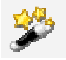

Über die Rechteverwaltung kann auch geregelt werden, ob Mitarbeiter die Zeiten ihrer Arbeitskollegen sehen dürfen oder nicht.

In der Benutzerkonfiguration können mitarbeiterspezifische Informationen hinterlegt werden. So wird hier die Regelarbeitszeit angegeben, sowie die geplanten Stunden des Einsatzes im Projekt, um den Endzeitpunkt des Projekts zu berechnen.

Um die Übersicht über die anfallenden Kosten zu behalten, kann jedem Kunden, jedem Benutzer oder jedem Projekt ein bestimmter Kostensatz hinterlegt werden. Je nach Projektauftrag kann das Programm dann entweder die Kosten vom Benutzer, vom Kunden oder aber die des Projekts als Berechnungsgrundlage nutzen. Xpert-Timer kennt auch Festpreisvereinbarungen. So kann ein fixer Preis eines Projekts für die Soll- und Ist-Kosten Analyse zu Grunde gelegt werden.

*"... die Oberfläche kommt sehr ansprechend rüber. Das ist wichtig, sonst wird es von den Mitarbeitern nicht angenommen."* 

Markus Uhle Synergetik Ges. für Industriesensorik mbH

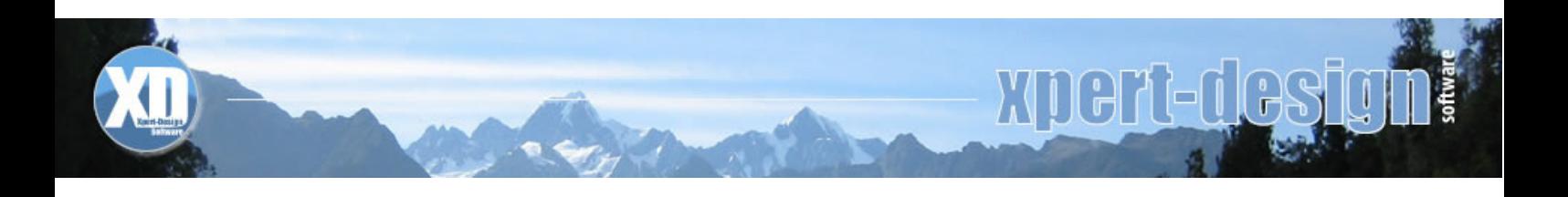

## **Lückenlose Dokumentation**

Damit die Kalkulation und das darauf folgende Reporting sauber funktioniert, müssen die Zeiten des Projekts wenn möglich lückenlos eingetragen werden. Mit den nötigen Rechten kann der Benutzer des Xpert-Timer jederzeit Nachträge von Zeitstempeln vornehmen, diese ändern oder bei Bedarf löschen.

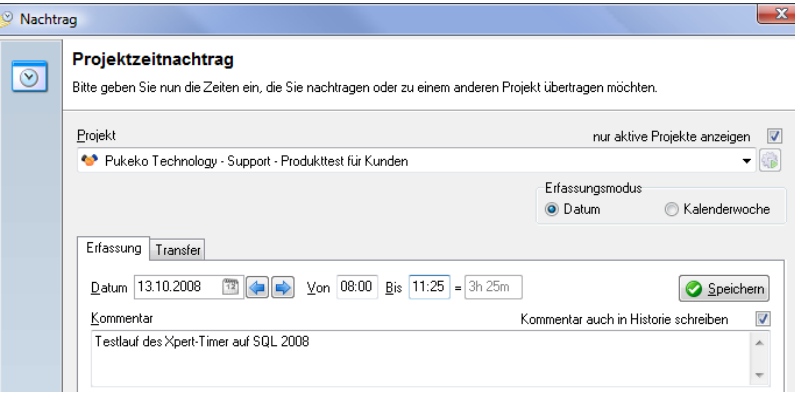

**Abbildung 5: Ausschnitt aus dem Nachtrag Dialog** 

#### **Die Projekthirarchie**

Das Hauptaugenmerk der Software liegt bei der Projektzeiterfassung. Jeder Mitarbeiter kann mit den nötigen Rechten seine eigenen Projekte anlegen und verwalten.

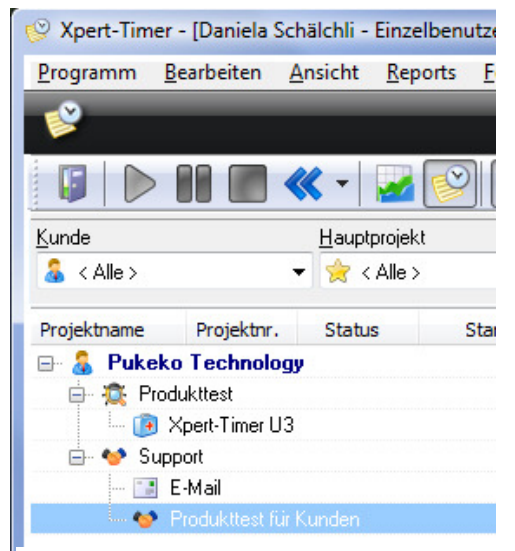

Der Xpert-Timer bietet vier Ebenen um Projekte darzustellen. Die erste Ebene ist eine optionale Kundenebene. Unter der Kundenebene findet sich die Hauptprojektebene, welche sich aus unbegrenzt vielen Unterprojekten zusammensetzt. Zu den einzelnen Unterprojekten können noch Aufgaben erstellt werden. Innerhalb dieser mehrstufigen Projektgliederung kann nach verschiedenen Kriterien gefiltert werden. So können z.B. nur die Hauptprojekte eines bestimmten Kunden, oder nur Projekte eines bestimmten Projekttyps angezeigt werden.

#### **Zeit sparen mit Tastaturkürzeln**

Im Xpert-Timer können Tastaturkürzel für Projekte hinterlegt werden, so dass ein schnelles Umschalten zwischen den Projekten möglich wird. Dies erleichtert den Mitarbeitern eine saubere Dokumentation, selbst wenn es sich nur um eine zeitlich kurze Projektumschaltung handelt. Auch auf der Zeitleiste bietet die Software die Möglichkeit komfortabel auf zuletzt verwendete Projekte umzuschalten.

**Abbildung 6: Ausschnitt aus dem Projektmanager** 

#### **Individuelle Konfiguration**

Angefangen bei der Schriftgröße und der Farbe der Zeitleiste bis hin zur automatisierten Datensicherung gibt es eine große Anzahl von individuellen Einstellungen im Xpert-Timer. Jeder Knopf auf der Zeitleiste ist z.B. optional ein- bzw. ausblendbar . Auch im Projektbereich sind individuelle Einstellungen möglich. So können z. B. E-Mails automatisiert bei Projektwechsel oder Statusänderung an definierte Empfänger versendet werden. Auf diese Weise bleiben auch Mitarbeiter immer auf dem neuesten Stand, selbst wenn sie nicht direkt im Projekt involviert sind.

*"Einfachste Bedienung, tolle Statistiken, lästige Kundendiskussionen entfallen, da alles "Schwarz auf Weiss" dokumentiert is., Xpert-Timer ist mein stilles Helferlein, wenn es um das Thema "Abrechnungen" geht (endlich gehören die Zeiten unvollständiger Excel-Tabellen der Vergangenheit an!)"* 

- Christoph Giesinger kreativklinik.at Anstalt für kreatives Querdenken

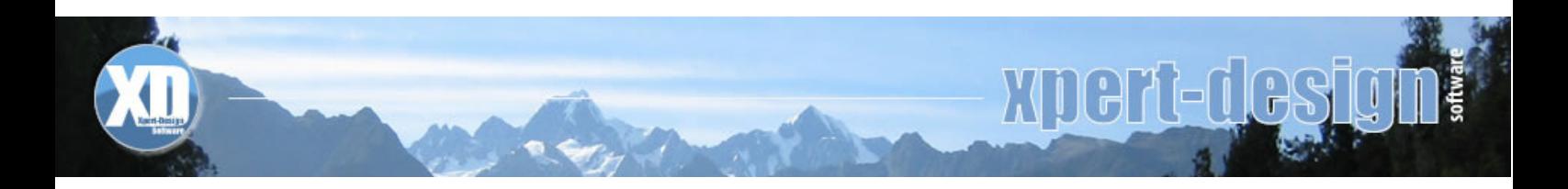

#### **Leistungserfassung**

Der Xpert-Timer bietet die Möglichkeit, neben den Arbeitszeiten auch sonstige Projektleistungen festzuhalten. Damit fließen auch die Nebenkosten in die Projektkalkulation mit ein und bringen so noch mehr Transparenz in die Kostenkalkulation des Projekts. Für Projektleistungen können Sie individuelle Vorlagen erstellen, womit die Erfassung der Daten wesentlich vereinfacht wird.

#### **Kundenverwaltung**

Über die Kundenverwaltung können Sie übersichtlich und schnell alle Informationen Ihrer Kunden abrufen und verwalten. Vergeben Sie unterschiedliche Kategorien oder erstellen selbst definierte Gruppen, nach denen Sie Ihre Kunden gruppieren können. Auch Notizen, bzw. Kommentare zur Kundenbeziehung sind möglich.

#### **Dokumentenmanagement**

Projektbezogene Dokumente und Dateien aller Art können entweder per Verknüpfung oder per Speicherung in der Datenbank mit einem Projekt verbunden werden. Eine Übersicht in den Projekteigenschaften listet die Dokumente auf und auch im Projektmanager sind diese bei Bedarf einblendbar.

Allen Dokumenten, sowie Benutzern kann eine Sicherheitsstufe zugewiesen werden, so dass die Ansicht vertrauenswürdiger Dokumente bestimmten Benutzern verwehrt werden kann. Eine Ein- bzw. Auscheck Funktion verhindert, dass mehrere Benutzer gleichzeitig am gleichen Dokument arbeiten.

## **Reporting**

Aus Sicht eines Projektmanagers liegt der größte Nutzen des Xpert-Timer in der Transparenz der Projektzeiten. Zeitfresser werden identifiziert und können damit eliminiert werden. Leistungsfähige Berichte über die Arbeitszeiten nach Kunden, Projekten, Unterprojekten oder Projekttypen können in der Auswertung generiert und ausgegeben werden. Eine Exportfunktion in Excel oder Textformat ist ebenfalls beinhaltet, so dass die Daten bei Bedarf auch extern weiter verarbeitet werden können.

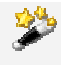

 Jeder Filter den Sie im Programm einsetzen wird auf den Report übertragen. So bekommen Sie alle Informationen ausgedruckt, die in dem Moment auch im Projektmanager oder in der Auswertung zu sehen sind. In fast jedem Fenster des Xpert-Timer steht Ihnen per Rechtsklick eine Druckfunktion zur Verfügung.

## **Synchronisation mit "XTSync"**

Einen neuen Schritt geht Xpert-Design Software mit der Einführung des Synchronisationsmoduls "XTSync". Damit lassen sich Projektzeiten auch ohne direkter Verbindung zur zentralen Datenbank erfassen. Mitarbeiter die außer Haus sind, müssen somit nach der Rückkehr ins Büro die angefallenen Arbeitszeiten nicht nochmals dokumentieren, sondern können die erfassten Zeiten auf dem Laptop mit der zentralen Datenbank synchronisieren.

## Zusatzmodul "XTReport"

Um eigens gestaltete Listen und Reports zu drucken, bietet der Xpert-Timer das Reporing Modul "XTReport". Der Gestaltung der Reports sind kaum Grenzen gesetzt. Sowohl Listen als auch Graphiken können mit dem Reportgenerator dargestellt werden. Kenntnisse in SQL sind hier nötig, um die entsprechenden Datenbankabfragen zu erstellen.

*"Xpert-Timer hat mich auf Anhieb begeistert. Ich hatte verschiedene Time-Tracking-Tools verglichen und Xpert-Timer ist den anderen Programmen haushoch überlegen."* 

-Andreas Braun @ Gründungszuschuss

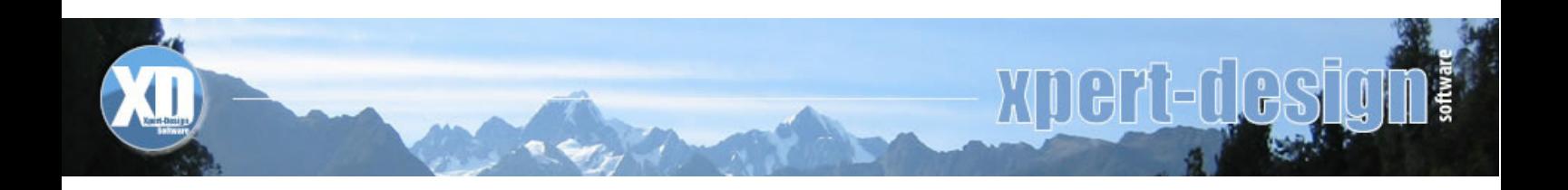

## **Lizenzmodell**

Der Xpert-Timer ist in einer BASIC-Version und einer PRO-Version erhältlich. Zur PRO-Version können zusätzlich die Module "XTSync" und "XTReport" bezogen werden. Eine U3-Memorystick Version ist ebenso in der Produktpalette enthalten.

Eine uneingeschränkte 30-Tage Testversion steht zum Download auf der Webseite: http://www.xperttimer.de/download.php bereit.

Fragen bezüglich des Produkts werden innerhalb kurzer Zeit vom Service unter: service@xpertdesign.de beantwortet.

## **Preisliste**

Gültig bis 31.12.2008 (alle Preise verstehen sich zzgl. MwSt.)

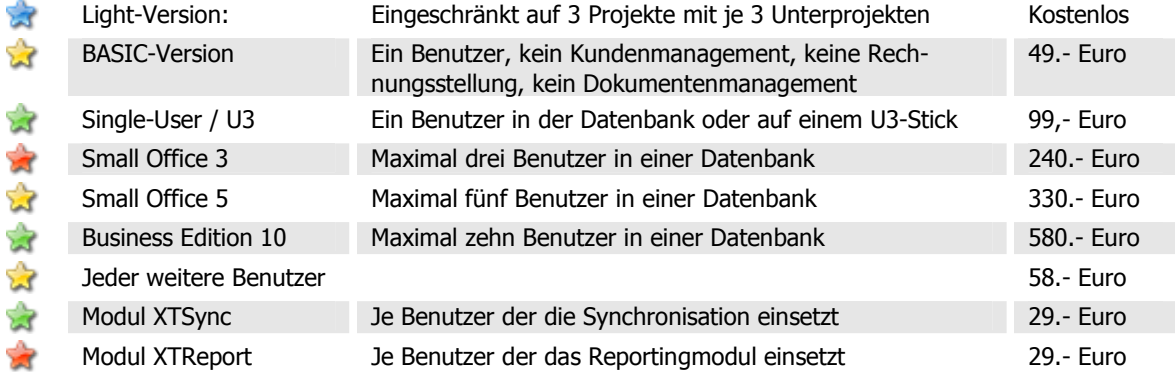

Weitere Informationen zum Programm gibt es unter: http://www.xperttimer.de Einen Einblick mit vielen Screenshots gibt es im Handbuch unter: http://handbuch.xperttimer.de/pro2

## **Kontakt**

Xpert-Design Software Daniela Schälchli Kapellenstr. 14 D- 86391 Stadtbergen Telefon: 0821 25274090 E-Mail: dschaelchli@xpertdesign.de